## Logo Payroll GO Tiger Muhasebe Entegrasyonu

Logo Payroll GO/Tiger Muhasebe Entegrasyonu hakkında ayrıntılı bilgiye bu dokümandan ulaşılır. 2.75.00.00 versiyon ile Logo Payroll ürününden GO/Tiger ürünlerine muhasebe entegrasyonu yapılabilmesi sağlanmıştır.

Logo Payroll muhasebe entegrasyonu için yapılması gereken işlemler aşağıda paylaşılmıştır:

1-GO/Tiger sistem işletmeni kullanıcı detaylarında Logo Payroll Erişim Bilgileri tanımlanır.

Adı ve Şifre alanına Logo Payroll' e erişimde kullanılan kullanıcı adı ve şifre bilgisi tanımlanır.

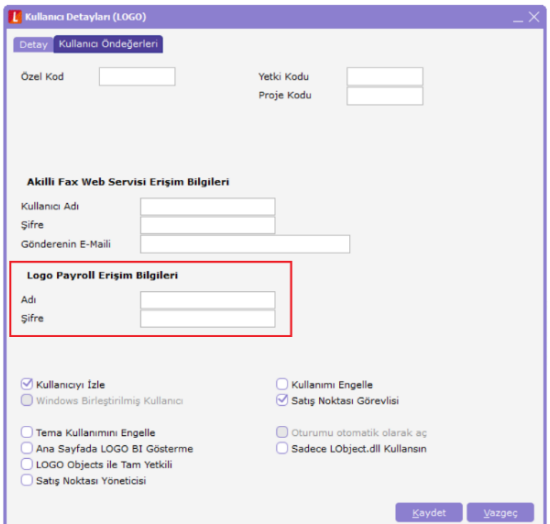

2- Logo Payroll 'deki işyerleri, GO/Tiger ürünü Sistem işletmeninde Firma / İşyeri altında tanımlanır. Tanımlama yapılırken GO/Tiger ürünündeki işyeri adı ile Logo Payroll 'deki işyeri kodunun aynı olmasına dikkat edilir.

## ERP işyeri tanımı

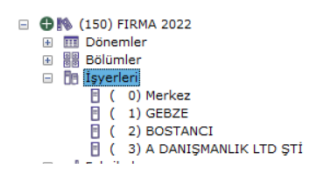

## Logo Payroll İşyeri tanımı

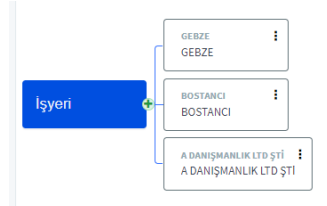

3-Logo Payroll' de masraf merkezi ve masraf merkezi için muhasebe hesapları tanımlanır. Masraf merkezi ve muhasebe hesapları (hesap planında) aynı zamanda GO/Tiger ürününde tanımlanır.

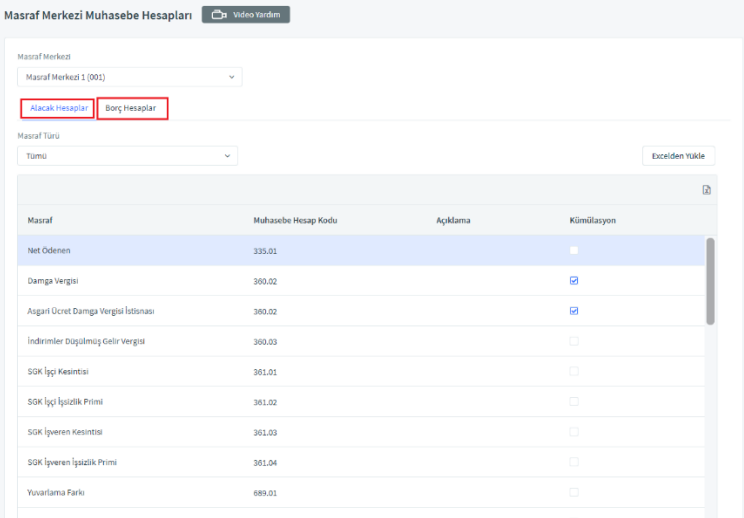

4-Logo Payroll de sicil kartında masraf merkezi seçilir. Puantaj kartında masraf merkezine göre hesaplama yapılır.

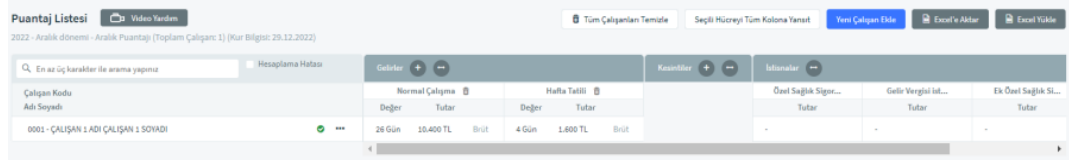

5-Tanımlamalar sonrasında GO /Tiger ürününde Genel Muhasebe / İşlemler/ Muhasebeleştirme menüsüne eklenen Logo Payroll Entegrasyonu ile Logo Payroll' deki puantaj kartlarının muhasebeleştirme işlemi yapılır. Logo Payroll Entegrasyonu penceresinde Logo Payroll da tanımlanmış işyeri ve masraf merkezi bilgileri listelenir.

İşyeri ve masraf merkezi hepsi seçilerek muhasebeleştirme yapılabileceği gibi tek ya da çoklu seçim yapılabilir. Seçilen işyeri ve masraf merkezi bazında muhasebeleştirme yapılır.

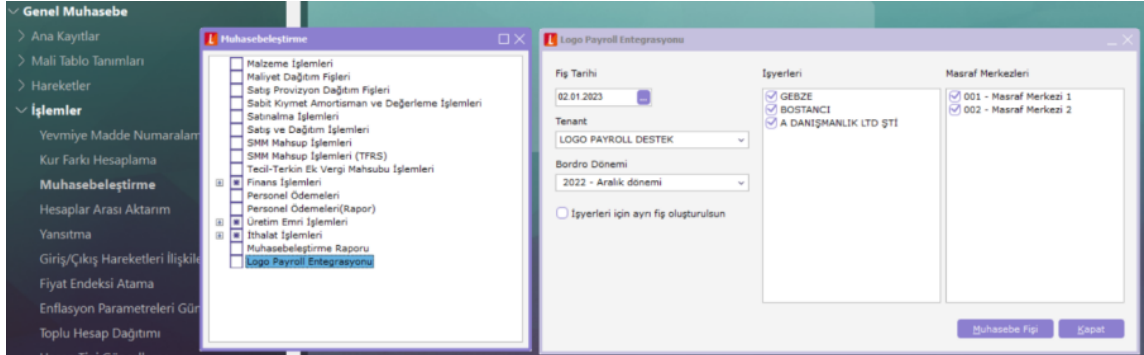

İşyeri ve masraf merkezi hepsi seçilerek muhasebeleştirme yapıldığında ön değer olan Merkez işyeri için mahsup fişi oluşur. Masraf merkezi bazında tutarlar satırda ayrı listelenir.

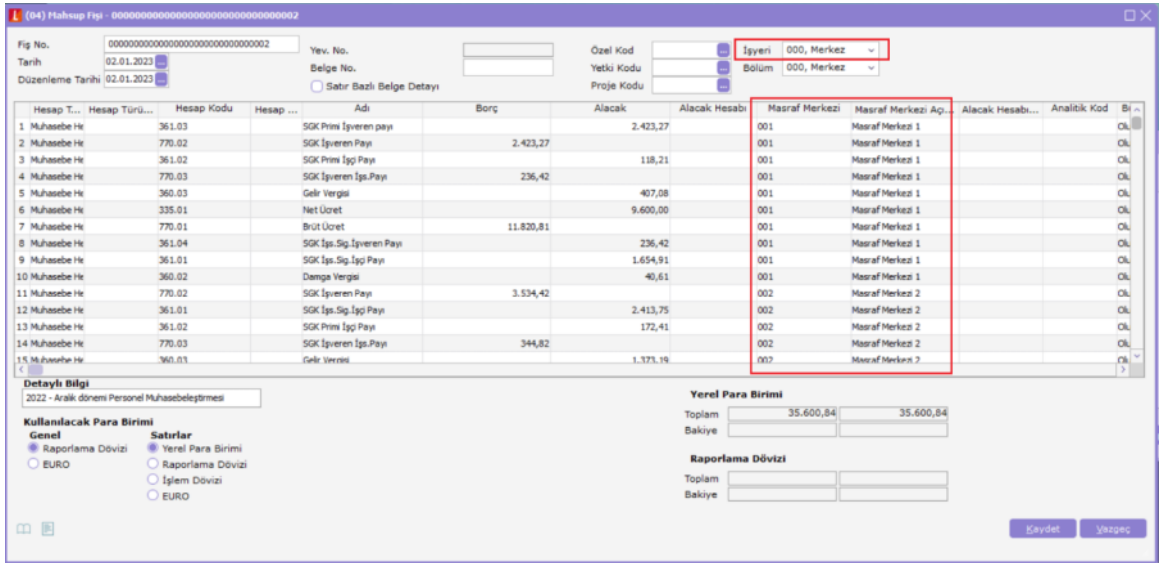

İşyerleri için ayrı fiş oluşturulsun seçeneği ile işyeri bazında ayrı fiş oluşturulabilir.

İşyerleri için ayrı fiş oluşturulsun seçeneği işaretlendiğinde ilgili işyeri GO/Tiger tarafında tanımlı ise o işyeri için mahsup fişi oluşur, işyeri tanımlı değilse uyarı mesajı verilip ön değer olan Merkez işyeri için mahsup fişi oluşturulur.

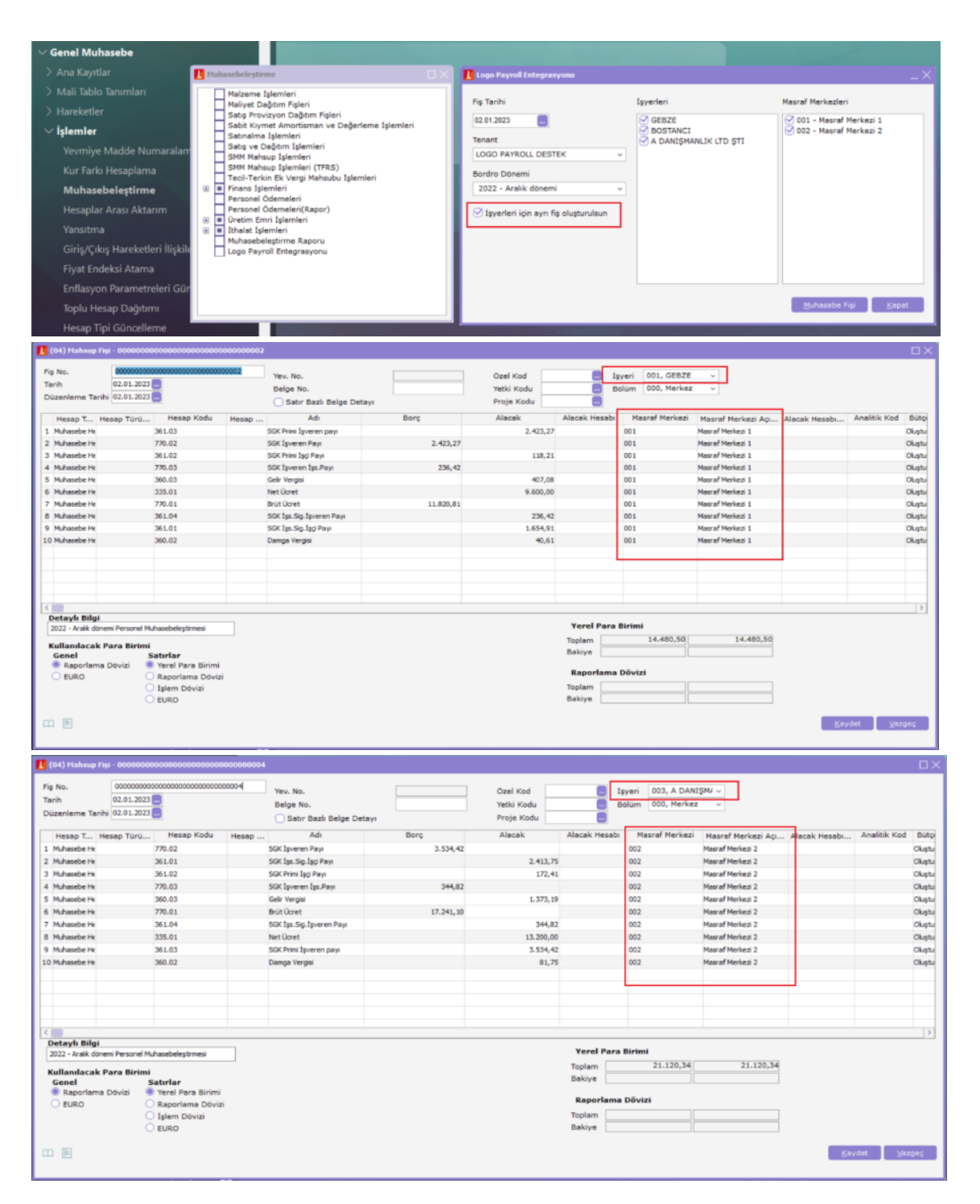

Logo Payroll' de tanımlı muhasebe hesap kodu, GO/Tiger da hesap planında yoksa uyarı mesajı verilir ve işlem durdurulur.

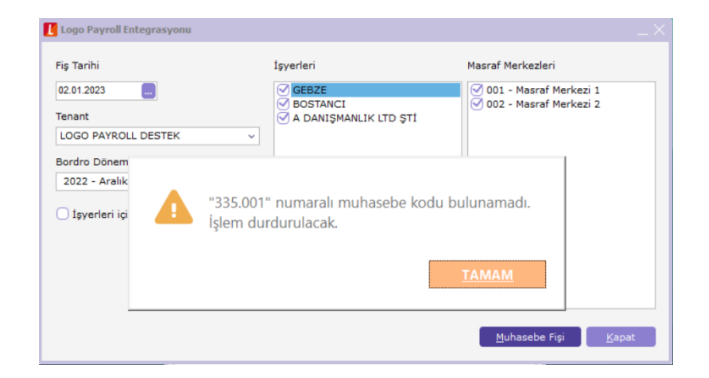

Logo Payroll' de tanımlı masraf merkezi, GO/Tiger ürününde bulunamazsa uyarı mesajı verilir, ilgili satır/satırlar fişe eklenmez.

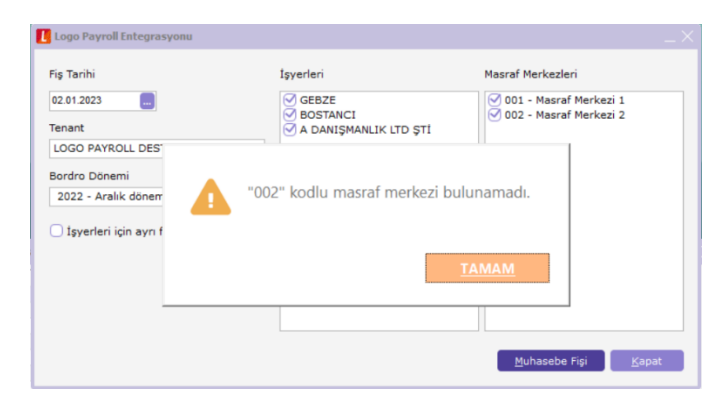

GO/Tiger ürününde masraf merkezi kullanım dışı ise kullanım dışı olduğuna dair uyarı mesajı verilir ve ilgili satır/satırlar fişe eklenmez.

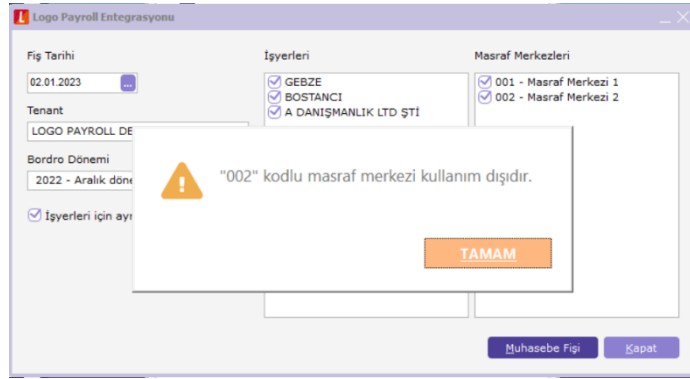